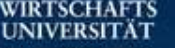

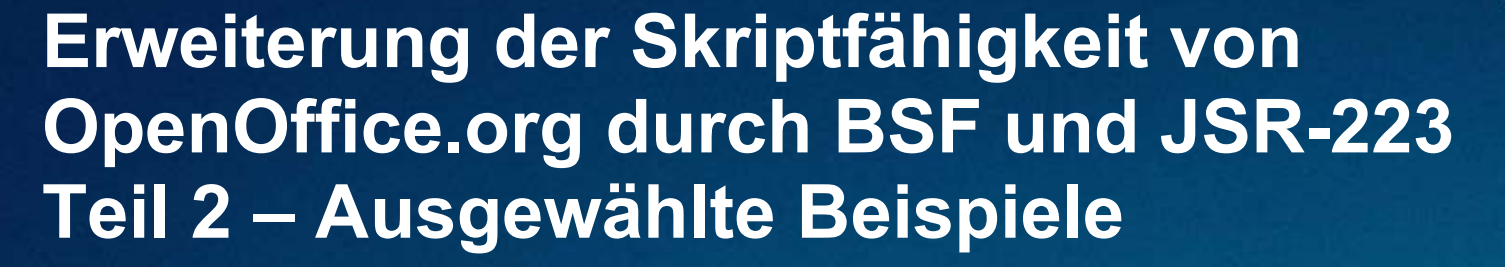

Walter Augustin

**Skiseminar** WS 2004/05 Univ.Prof. Dr. Rony G. Flatscher

## **Struktur**

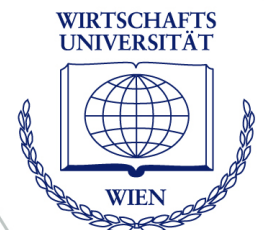

#### • **Grundlagen**

- Open Office, Java UNO, BSF, Rhino, Rexx, VBScript, PHP
- Architektur-Gesamtbild
- **Techniken**
	- Arbeiten mit der Objekthierarchie
	- Ansprechen von Klassen, Reflection

#### • **Beispiele**

- Scalc, Swriter, Sdraw, Simpress
- **OLE**

#### • **Konklusio, Ausblick**

## **Grundlagen: Open Office**

- **Calc, Writer, Impress**
- **Ursprünglich kommerziell als Star Office**
	- Abspaltung von Star Office: Open-Source-Variante
- **Programmiert in C++**

Folie 3 **Open Office-Scripting**

- **UNO-Interface, Java UNO**
- **OpenOffice.org Basic oder Java als Makrosprache**

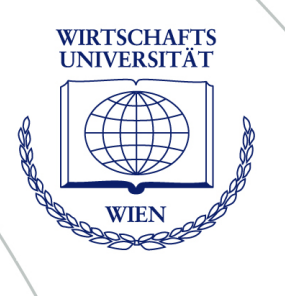

## **Grundlagen: Java UNO**

#### • **Universal Network Objects**

- Einheitliche Klassenarchitektur
- Interaktion von Komponenten
	- verschiedener Sprachen
	- auf verschiedenen Betriebssystemen
	- in verschiedenen Netzen (lokal oder remote)

- Betriebssysteme: Linux, Solaris, Windows
- Sprachen:
	- Nativ: Java, C++ , OpenOffice.org Basic
	- Über Microsofts COM: VB, Delphi, PHP, …
- **Hohe Erweiterbarkeit**
- **Hohe Komplexität**

## **Grundlagen: BSF**

#### • **Bean Scripting Framework**

- Entwickelt von IBM
- Der Apache Software Foundation überlassen

#### • **Brücke zwischen Script Engines und Java-Klassen**

- Entwicklung von BSF-Engines für verschiedene Programmiersprachen möglich
- Rhino (Javascript), Jython (Python), Tcl, NetRexx, Jruby, Groovy, ...

WIRTSCHAFTS UNIVERSITÄT

• BSF4Rexx

## **Grundlagen: Rhino**

- **Skriptsprache (ECMAScript)**
- **Entwickelt von Netscape als "Javascript"**
- **Nunmehr Open Source, Mozilla.org**
	- "Javascript für Java"
	- Gedacht für Scripting von größeren Applikationen
- **Engine für BSF verfügbar**
	- Sehr mächtige Kombination

## **Grundlagen: Object Rexx, BSF4Rexx**

- **Skriptsprache**
- **Rexx: Entwickelt von IBM**
- **Grundausstattung verschiedenster IBM-Plattformen**

- Mainframe, Midrange, PC
- **Weiterentwicklung: Object Rexx**
	- Ermöglicht Windows-Scripting
- **Weiterentwicklung: BSF4Rexx**
	- Ebenfalls mächtige Kombination

## **Grundlagen: Weitere Skriptsprachen**

#### • **Visual Basic Script**

- Basic-Syntax (60er Jahre)
- COM-fähig (Batchsprache für Windows)
- Verwandtschaft zu Visual Basic: verschiedene Varianten, verschiedene Schwerpunkte

WIRTSCHAFTS UNIVERSITÄT

#### • **PHP**

- C/Java-Syntax (1970)
- Objektorientierung an Bord
- Vereint OO und Strukturierte Programmierung
- Schwerpunkt Web-Entwicklung
- Auch Kommandozeileninterpreter verfügbar
- COM-fähig

### **Grundlagen: Das Gesamtbild – BSF**

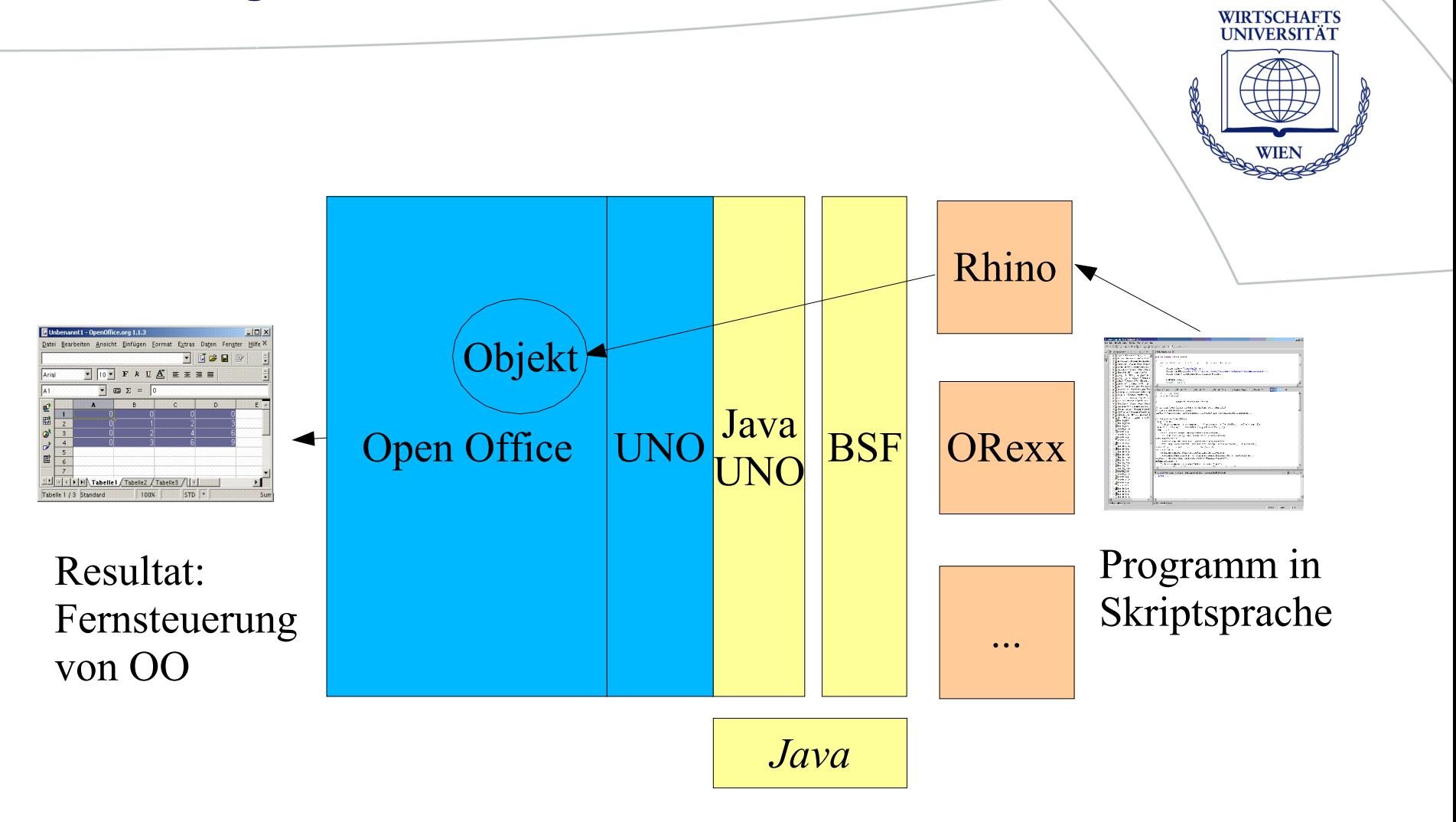

## **Grundlagen: Das Gesamtbild - OLE**

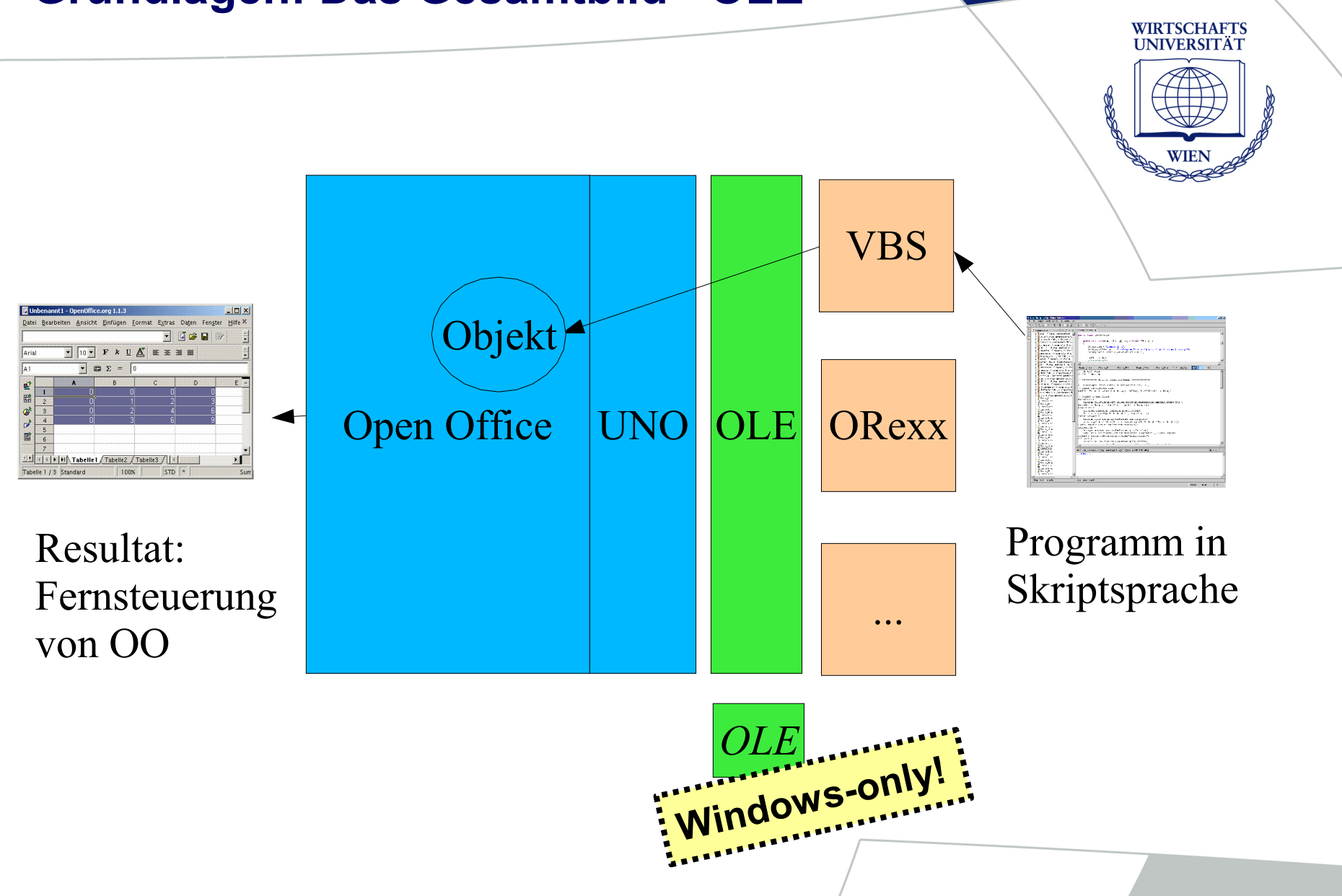

# **Techniken: Arbeiten mit der Objekthierarchie (1)**

#### • **Factory Pattern**

- Factory = "Service Manager"
- Wichtigster Service Manager: Desktop
- **Zweck: "Services" (Objekte, die das System repräsentieren) erzeugen**

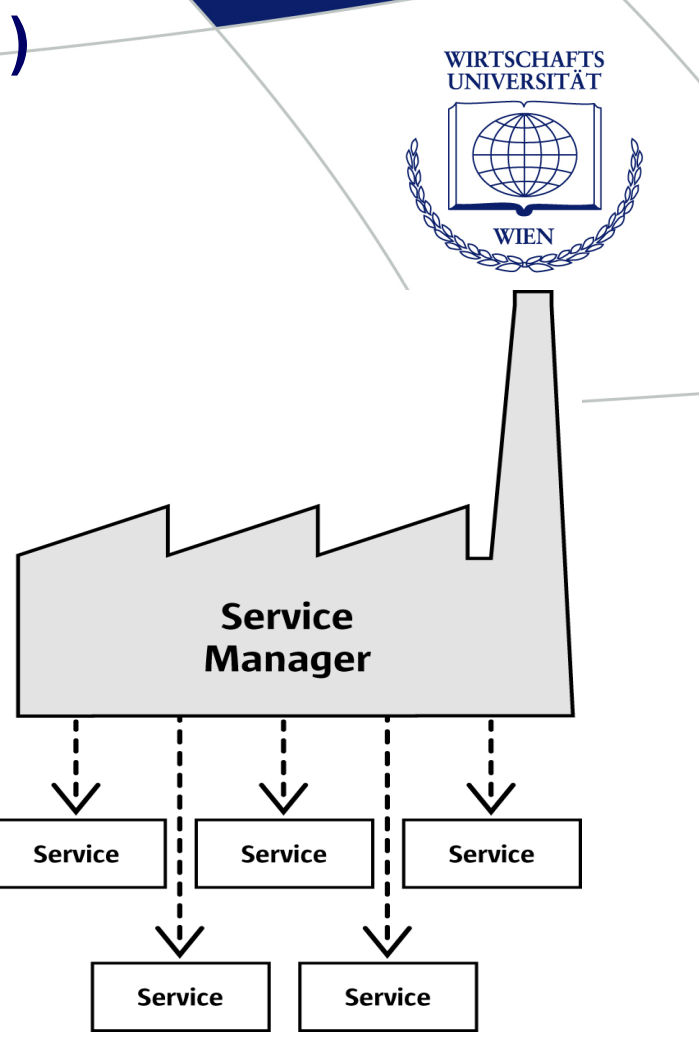

#### *Grafik: Open Office SDK Developer's Guide*

## **Techniken: Arbeiten mit der Objekthierarchie (2)**

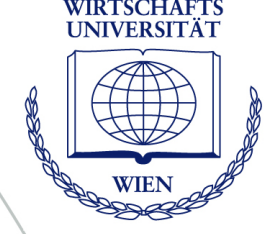

- **Jeder** *Service* **existiert in einem** *Component Context*
	- Services = die Objekte, mit denen wir arbeiten
	- Component = eine Applikation von Open Office (zB das Tabellenkalkulationsprogramm)

#### • Zusammenfassung - "UNO-Lingo":

- "Service Manager" = Factory (Objekterzeuger)
- "Service" = Objektinstanz (Interfaces + Properties)
- "Component" = eine der Office-Applikationen

*"Ich will aus der Textverarbeitung heraus drucken" = "Ich brauche das XPrintable-Interface im Kontext der Komponente Swriter" = unoRuntime.queryInterface(com.sun.star.view.XPrintable, xWriterComponent);*

## **Techniken: Arbeiten mit der Objekthierarchie (3)**

**WIRTSCHAFTS JNIVERSITAT** 

#### • **Objekte erzeugen**

- In den meisten Fällen nicht einfach mit *new* möglich, sondern:
- **1. Via Service Manager**:
	- desktop.loadComponentFromURL(*Applikationsname*, ...)
	- sm.createInstanceWithContext(*Klassenname*, *Kontext*)
- **2. Via Uno Runtime**: Interface-Objekte aus Komponenten
	- unoRuntime.queryInterface(*Klassenname*, *Komponente*)
- **3. Über andere Objekte**:
	- calcComponent.getSheets()

## **Techniken: Arbeiten mit der Objekthierarchie (4)**

WIRTSCHAFTS UNIVERSITÄT

#### • **Interfaces (im Sinn von UNO)**

- Ein Set von Methoden, die zusammen einen Aspekt eines Service ausmachen
- Beispiel: XPrintable-Interface: print(), getPrinter(), setPrinter()
- Vorteil: Wiederverwendbarkeit, Einheitlichkeit

#### • **Unterschied zu herkömmlichem Begriff**

- Nicht nur Gestaltungsvorschrift
- Ich kann mir ein "lebendiges" Interface mit queryInterface() erzeugen lassen und damit arbeiten
- Arbeit wird übersichtlicher
	- *seminar.biertrinken()* oder
	- *xAbendunterhaltung = unoRuntime.queryInterface ("com.wu.XAbendunterhaltung", seminar); xAbendunterhaltung.biertrinken()*

Folie 14 **Open Office-Scripting**

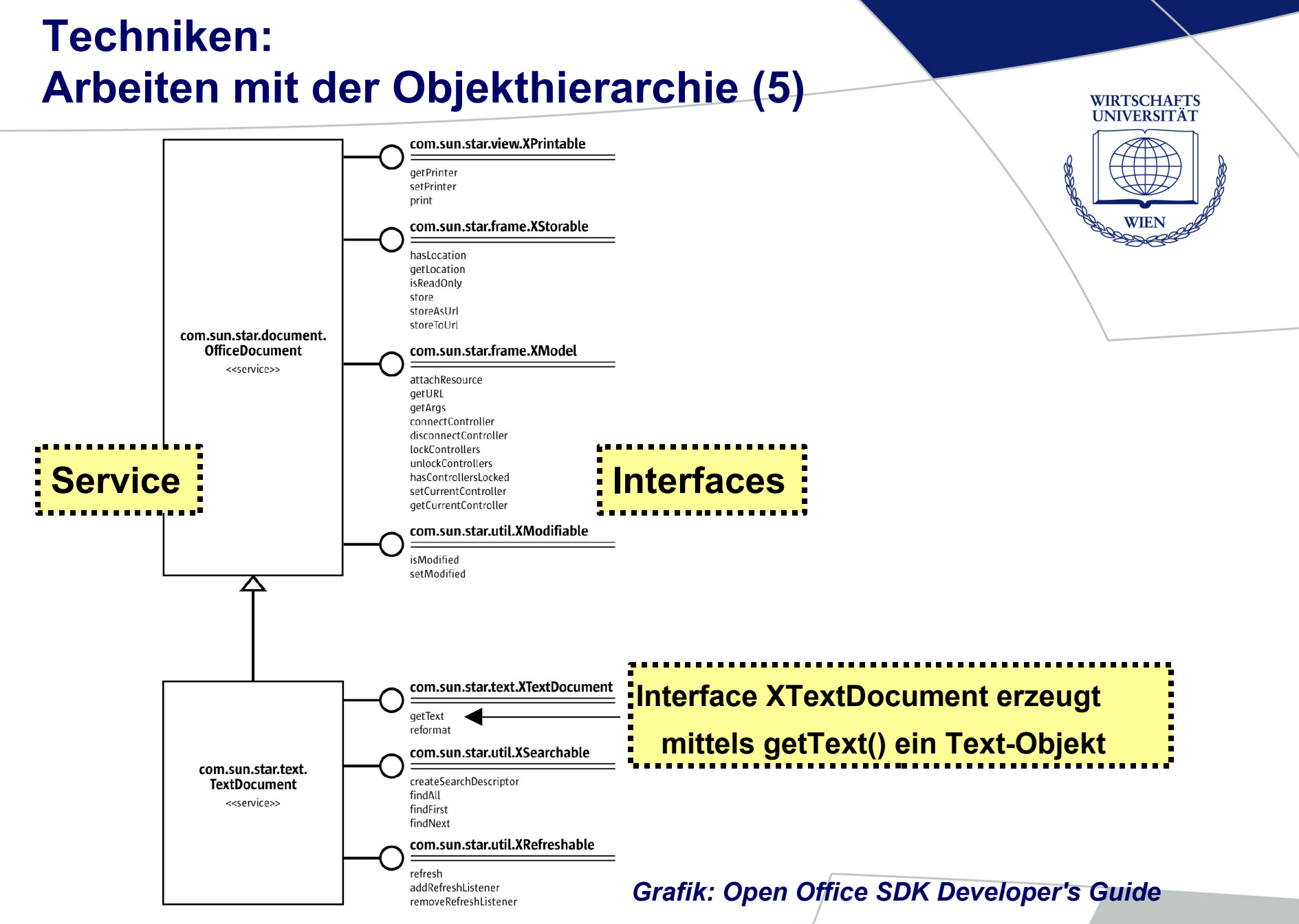

## **Techniken: Ansprechen von Klassen in Rhino**

- **Java-eigene Klassen:**
	- java.\*
- **Klassen aus externen Packages:**
	- Packages.\*
- **Beispiele:**
	- java.lang.System.out.println("Hallo");
	- unoRuntime = Packages.com.sun.star.uno.UnoRuntime; : **Poir**
	- pVal = new Packages.com.sun.star.beans.PropertyValue(); **Objekt**

# • **Objekt instanzieren:**

- $pVal = bsf$ new("com.sun.star.beans.PropertyValue")
- **Methoden aufrufen:**
	- blah = myObj $\sim$ getSomething("info")
	- things = myObj~getThings
- **Felder ansprechen:**
	- theName  $=$  bsf("getFieldValue", myJavaClass, "name")
	- theConstant =  $bsf$ , getStaticValue", "java.lang.Math", "PI")

**Die Tilde ~ ist der Nachrichtenoperator und heißt bei Object Rexx "Twiddle"** 

## **Techniken: Ansprechen von Klassen in Rexx (1)**

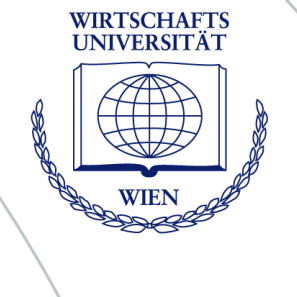

## **Techniken: Ansprechen von Klassen in Rexx (2)**

WIRTSCHAFTS UNIVERSITÄT

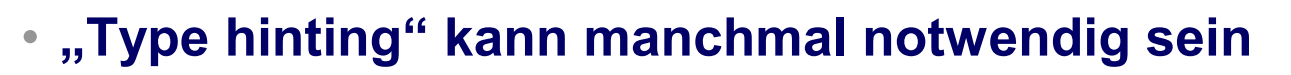

- cellProperties~bsf.invokeStrict( "setPropertyValue", **"ST", "CellStyle" , "ST" , "My Style"**)
- **Entsprechung in Java:**
	- cellProperties.setPropertyValue("CellStyle", "MyStyle")
- **Preisfrage: Wozu?**

**Um die richtige Signatur zu finden**

## **Techniken: Reflection (1)**

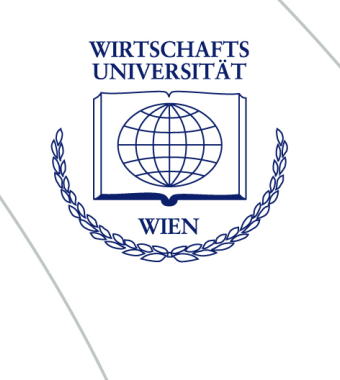

- **Objektorientierte Programmiersprachen**
- Klassen, die andere Klassen "spiegeln"
	- Auskünfte über Beschaffenheit von Klassen
- **Bietet rein objektorientierte Art, Klassen zu instanzieren**
	- ohne spezifische Syntax-Vereinfachungen
- **Beispiel:**
	- PropertyValue myArray = new PropertyValue[10];
- **entspricht:**
	- Object myArray = java.lang.reflect.**Array.newInstance**( Packages.com.sun.star.beans.PropertyValue, 10);

## **Techniken: Reflection (2)**

- **Nicht nur Programmiersprachen bieten Reflection-Dienste**
	- Open Office: UNO-Reflection
	- Notwendig, wenn Java nicht direkt zur Verfügung steht (so bei OLE-Programmierung)

#### • **Zusammenfassend: Reflection ...**

- liefert Infos über Klassen
- 2. hilft, Objekte zu instanzieren und anzusprechen,
	- wenn Java-Kurzschreibweise nicht verfügbar
	- oder wenn Java überhaupt nicht verfügbar

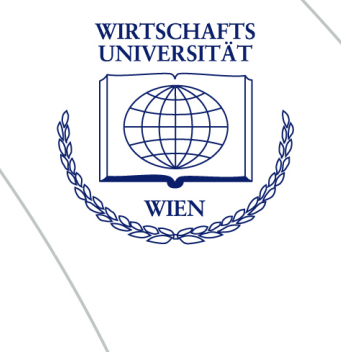

## **Beispiele: Verbindungskopf in Rhino**

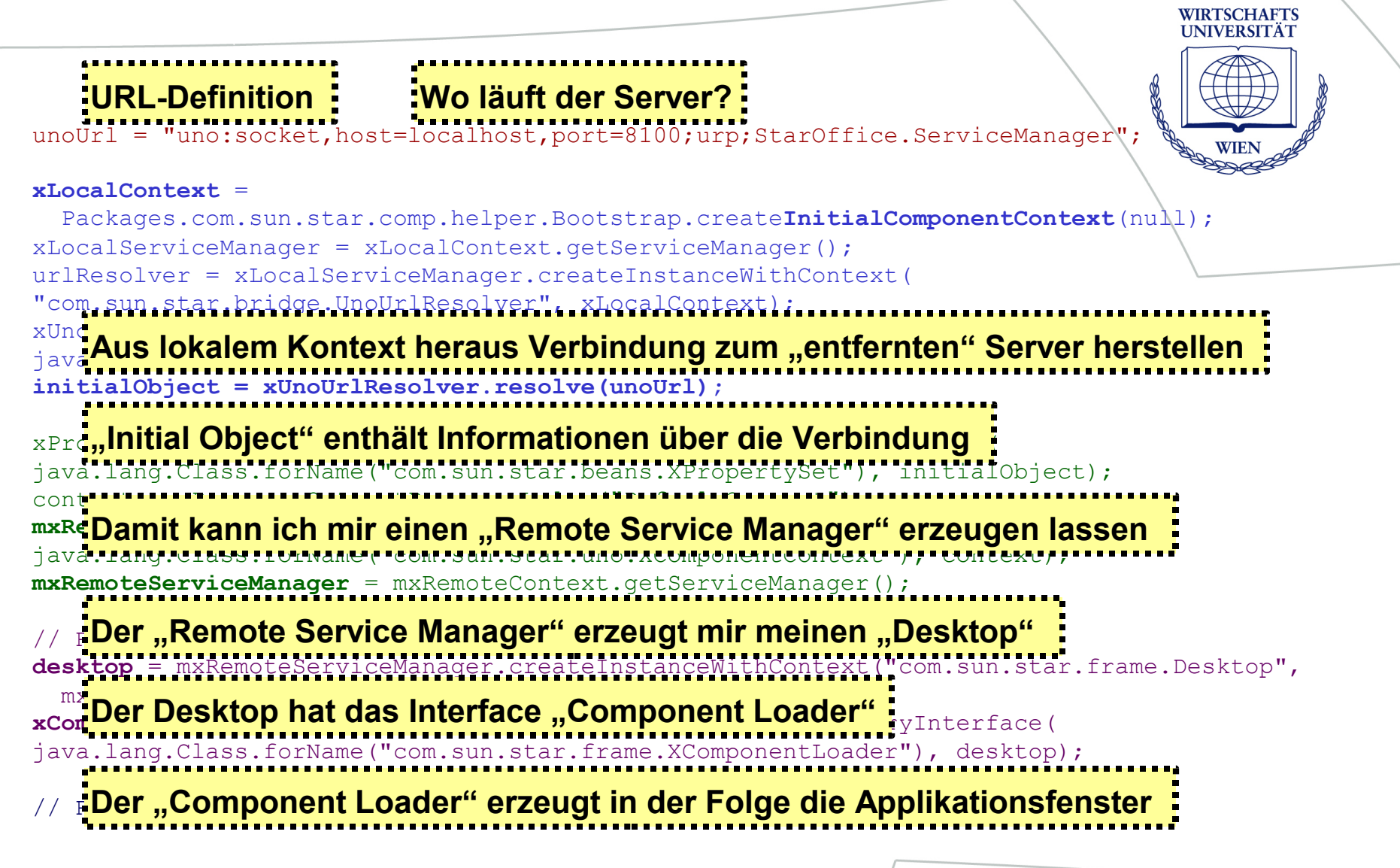

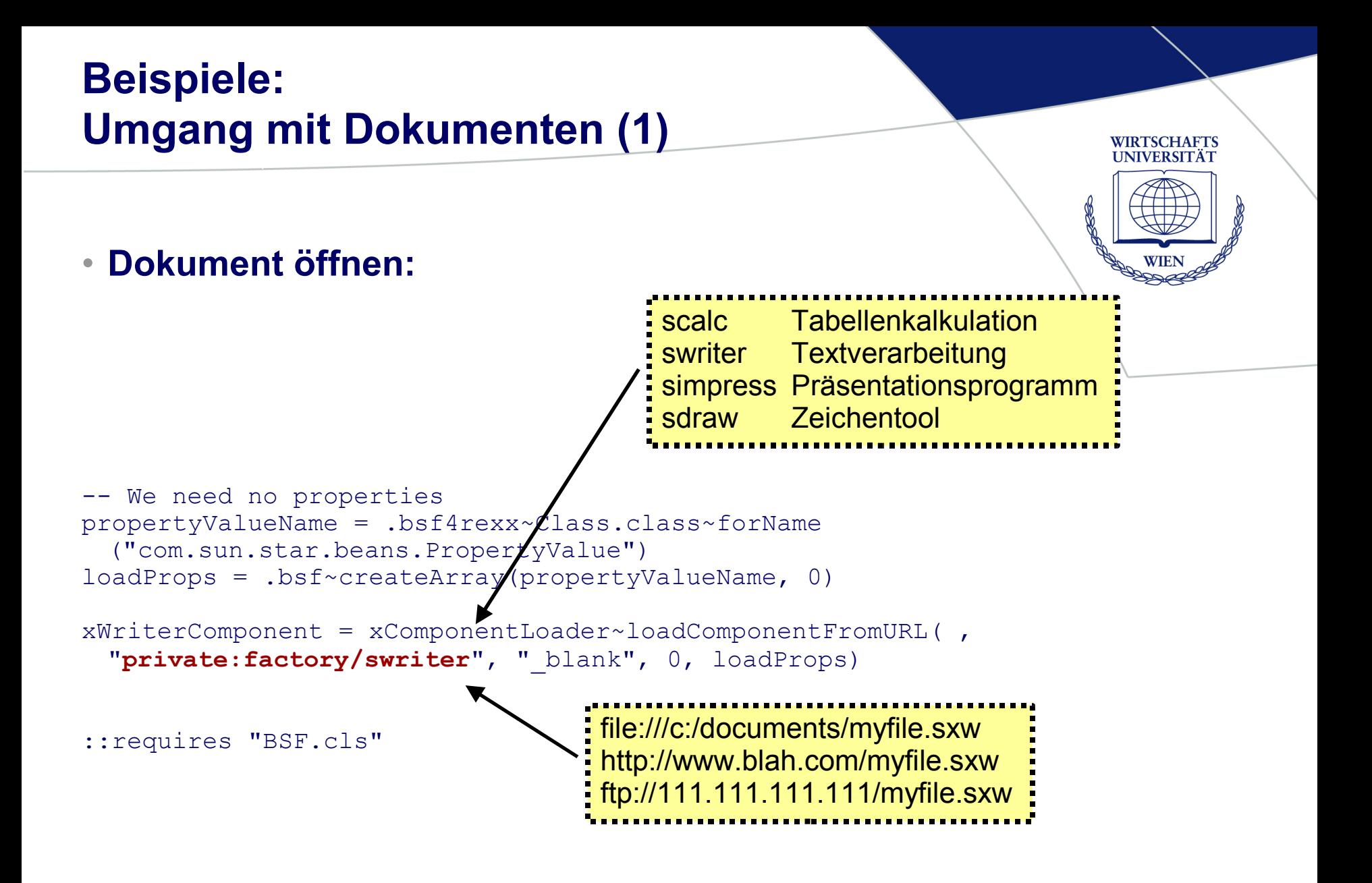

## **Beispiele: Umgang mit Dokumenten (2)**

WIRTSCHAFTS UNIVERSITÄT

```
• Drucken:
// Get a "Printable" interface in the context of the Writer and Writer application
xPrintable = 
Printable-Interface aus der Writer-Komponente holen
  Packages.com.sun.star.uno.UnoRuntime.queryInterface(
  java.lang.Class.forName("com.sun.star.view.XPrintable"), 
  xWriterComponent);
// We need to define a \mathbf{R} \mathbf{h}_{\mathbf{S}}, the printer name
printerDesc = new Array();
printerDesc[0] = new Packages.com new to the set of the set of the set of the set of the set of the set of the \frac{1}{2}printerDesc[0].Name = "Name";
printerDesc[0].Value = "HP PSC 950"; \frac{1}{2} \frac{1}{2} \frac{1}{2} \frac{1}{2} \frac{1}{2} to your printer name!
xPrintable.setPrinter(printerDesc); 
// Print options are properties, too: which pages to punch
printOpts = new Array();
printOpts[0] = new Packages.com.sun.star.beans.PropertyValue();
printOpts[0].Name = "Pages";
printOpts[0].Value = "1";
                                   Einstellungen vormehmen ame<br>
Einstellungen vormehmen PropertyValue ();<br>
ame";<br>
HP PSC 950";<br>
"
"" """ """" """""""""<br>
interDesc);<br>
berties, too: which pages to your printer name!<br>
perties, too: which pages to your printer
```
// This prints the (empty) te xPrintable.print(printOpts); **Druck starten**

#### **Beispiele: Scalc – die Insert-Funktion**

```
// Test for the insert function:
// (1) insert a value (number)
insert(1, 1, 123.456, xSheet, true);
// (2) insert a text string (formula)
Test mit Zahl und Textinsert(1, 2, "Hello", xSheet, false);
// A function for inserting values or formulas into cells
// Parameters:
// x, y cell coordinates
// content value or formula to insert
// container the spreadsheet or cell range where the cell resides
// isValue (true or false) indicates whether the content should be 
// regarded as a number or a character string
function insert(x, y, content, container, isValue)
\{oCell = container.getCellByPosition(x, y);
Rhino-Funktion definieren
 if(isValue)
        oCell.setValue(new java.lang.Float(content).floatValue());
 else
        oCell.setFormula(content);
}
```
## **Beispiele: Scalc - Zellformatierung**

• **(gekürzt) Neuen (leeren) Style im "Style Family Name Container" der Komponente erzeugen**: oStyleFamilyNameContainer~insertByName("**My Style**", style) oCellProperties1Name = .bsf4rexx~Class.class~forName("com.sun.star.beans.XPropertySet") **Dem leeren Style mittels "Property Set" ein paar Farbeigenschaften zuweisen** oCellProperties1 = unoRuntime~queryInterface(oCellProperties1Name, style) oCellProperties1~setPropertyValue("IsCellBackgroundTransparent", .false) oCellProperties1~setPropertyValue("CellBackColor", .bsf~new("java.lang.Integer", 6710932))  $-- = \text{hex } 66 66 94$ oCellProperties1~setPropertyValue("CharColor", .bsf~new("java.lang.Integer", 16777215))  $-- = \text{hex FF FF}$ **图 Unbenannt1 - OpenOffice.org 1.1.3**  $|D|$   $\times$ Datei Bearbeiten Ansicht Einfügen Format Extras Daten Fenster Hilfe X

 $-$  Applying the definition: Coll Pango" footle -- (celwo 3, 300 to 3, 300 to 3, 300 to 3, 300 to 3, 300 to 3, 300 to 3, 300 to 3, 300 to 3, 300 to 3, 300 to 3 cellRange =  $xSheet~qetCellRangeByPosition(0, 0, 3, 3)$ **Zieldefinition: "Cell Range" festlegen**

-- get existing properties of cells in range cellPropertiesName = .bsf4rexx~Class.class~forName( , **THE THE MINDET SPEED FIGHT SET CELL Properties**"

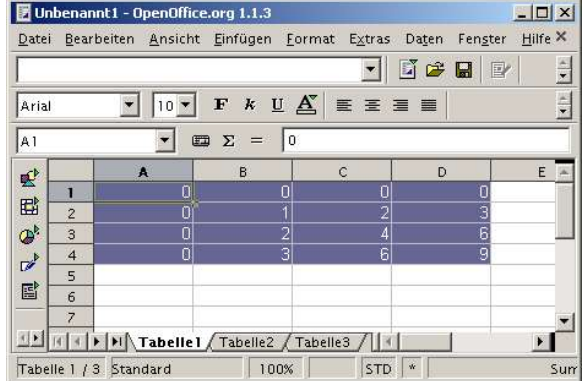

WIRTSCHAFTS<br>UNIVERSITÄT

cellProperties = unoRuntime~queryInterface(cellPropertiesName, cellRange)

**Exate <mark>:</mark>Dem "Cell Property" namens "CellStyle" meinen Style zuweisen<br>-- reden meinen meinen Style zuweisen** cellProperties~bsf.invokeStrict("setPropertyValue", "ST", "CellStyle", "ST", "**My Style**")

## **Beispiele: Swrite – Textmanipulation**

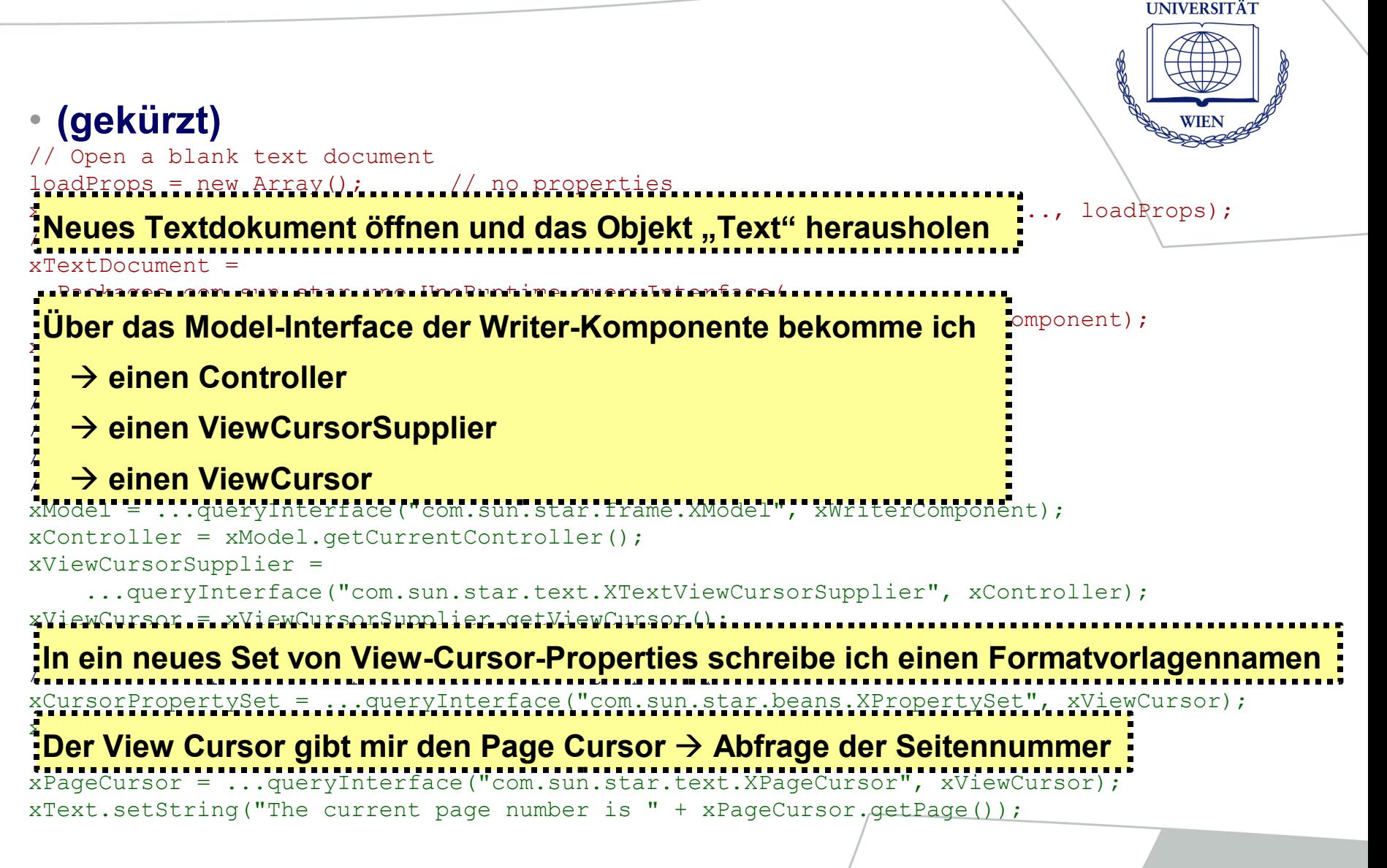

WIRTSCHAFTS

## **Beispiele: Sdraw - Organigramm**

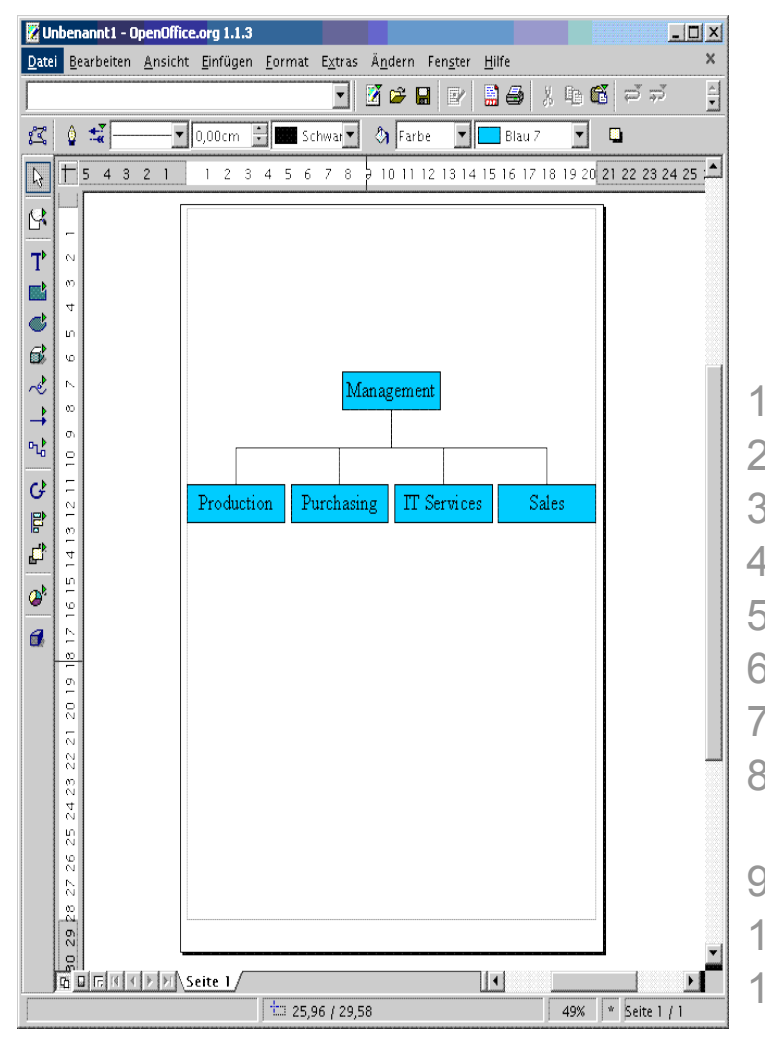

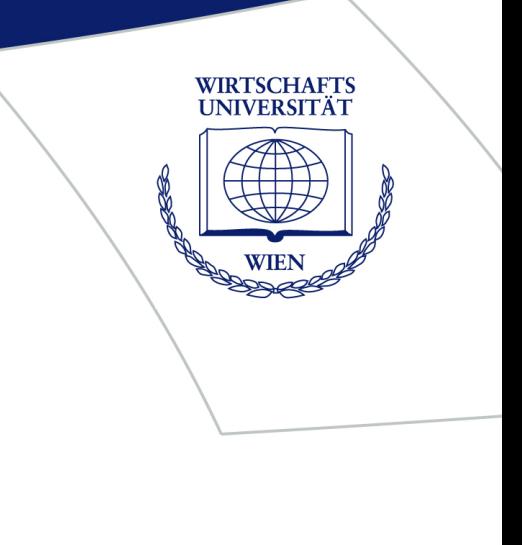

#### 1. Sdraw öffnen

- 2. Draw Component->xDrawPagesSupplier
- 3. xDrawPagesSupplier->getDrawPages
- 4. Draw Page = xDrawPages.getByIndex(0)
- 5. Draw Page -> Page Properties
- 6. Page Properties->Page width etc ermitteln
- 7. Positionen der Grafikelemente errechnen
- 8. Für alle Abteilungsnamen

Document Factory -> create Instance(shape)

- 9. SetPosition(errechnete Position)
- 10. Draw Page.add(shape)
- 11. Analog mit Verbindungslinien

## **OLE: Allgemeines**

#### • **COM (Component Object Model)**

- RPC ("remote procedure call")
- Weiterentwicklungen: DCOM, COM+

#### • **OLE (Object Linking and Embedding)**

- COM-basiert
- Verknüpfen von Dokumenten
	- (Dynamischer Datenaustausch)
- Einbetten von fremden Dokumenten

*Quelle: Prof Dr. Rony Flatscher, Folien zu POOLV*

```
OLE: Swrite mit VBS steuern
                                                                              WIRTSCHAFTS
                                                                              INIVERSITÄT
• VBS = Visual Basic Script, Basic-Syntax
                                            Vereinfachter Weg zum Service Manager
'The service manager is always the starting p_{\bullet}'If there is no office running then an office is started up"
Set objServiceManager = WScript.CreateObject("com.sun.star.ServiceManager")
'Create the Desktop
Set objDesktop = objServiceManager.createInstance("com.sun.star.frame.Desktop")
'Open a new empty writer document
                                             Weiter wie bei BSFDim args()
Set objDocument= objDesktop.loadComponentFromURL( _
 "private:factory/swriter", " blank", 0, args)
'Create a text object
Set objText= objDocument.getText
'Create a cursor object
Set objCursor= objText.createTextCursor
'Inserting some Text
objText.insertString objCursor, _
 "The first line in the newly created text document." & vbLf, false
```
## **OLE: Swrite mit PHP steuern**

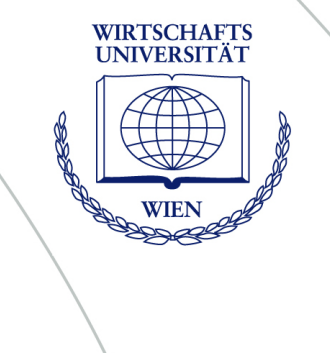

#### • **PHP = PHP Hypertext Preprocessor, C-Syntax**

// The service manager is always the starting point // If there is no office running then an office is started up \$objServiceManager = new COM("**com.sun.star.ServiceManager**");

```
// Create the Desktop
$objDesktop= $objServiceManager->createInstance("com.sun.star.frame.Desktop");
```

```
// Open a new empty writer document
\text{Sargs} = \text{array}();
$objDocument= $objDesktop->loadComponentFromURL(
  "private:factory/swriter", "_blank", 0, $args);
```

```
// Create a text object
$objText= $objDocument->getText();
```

```
// Create a cursor object
$objCursor= $objText->createTextCursor();
```

```
// Inserting some Text
$objText->insertString($objCursor, 
  "The first line in the newly created text document.\ln", false);
```
## **Konklusio**

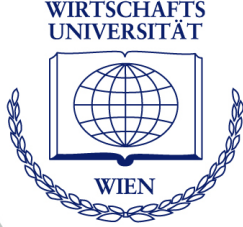

- **Open Office-Automatisierung (abseits von OpenOffice.org Basic) ist in zweierlei Hinsicht kompliziert:**
	- **Sprache**: Java (starke Typisierung, starke Objektorientierung)
	- **Programmierschnittstelle** (Java UNO): Sehr komplex

#### ● **Zwei Ansätze:**

- **1. BSF**: Vermindert Komplexität der *Sprache* aber nicht die der Objekthierarchie
- **2. OLE**: Etwas einfacher, aber
	- (a) Abhängigkeit von der Implementation in der Skriptsprache
	- (b) nur für MS Windows verwendbar

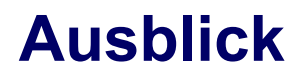

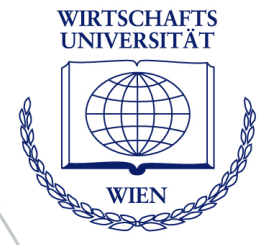

- **Nicht nur Sprache vereinfachen, sondern auch Zugriff auf Objekte**
- **Entwicklung einer "Meta-API" analog zum DOM-Modell für Webseiten:**

*spreadsheet.insertIntoCell(0, 0, 123.45); spreadsheet.colorizeCell(0, 0, "blue");*

- Möglichkeit des umfassenden Zugriffs auf Java UNO sollte jedoch erhalten bleiben
- **Alternative: Funktionsbibliotheken für jede Skriptsprache**
- **In Entwicklung:**
	- Vereinfachung der UNO-Schnittstelle in der neuen Open Office-Version (April 2005) geplant

## **Danke für Ihre Aufmerksamkeit**

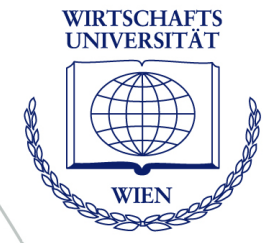

- **Wir stehen für Fragen zur Verfügung**
- **Download der Arbeit, dieser Folien sowie der Beispielskripte:**
	- http://www.matto.at/oo\_examples/
	- OOBabylon
	- Live JavaDoc
	- 31 Beispielskripte
		- 14 in Rhino
		- 14 in Object Rexx
		- OLE-Beispiel in VB, Object Rexx, PHP
	- Die Arbeit enthält eine Sammlung weiterer Download-Links